## **Installationsanleitung App ELESION zur Nutzung der WebCam MFGR**

Installationsanleitung der App ELESION sowie wichtige Hinweise zur Nutzung der App und Web Cam ZX5141-675. Diese App ist für iOS und Android Geräte verfügbar.

Damit du die WebCam nutzen kannst, wird deine E-Mail-Adresse oder Mobilrufnummer benötigt mit der du dich bei ELESION registriert hast. Du erhältst danach vom Administrator (Eric) eine Nachricht innerhalb dieser App.

**WICHTIG**: Innerhalb der App hast du auf einige Elemente Zugriff. So auch auf die Kamerasteuerung. In den Grundeinstellungen sind sämtliche Benachrichtigungen (SMS, Telefon, Alarme) ausgeschaltet. Dies Einstellungen bitte **nicht** verändern! Zudem dürfen auch keine Zimmer und Szenen angelegt werden!

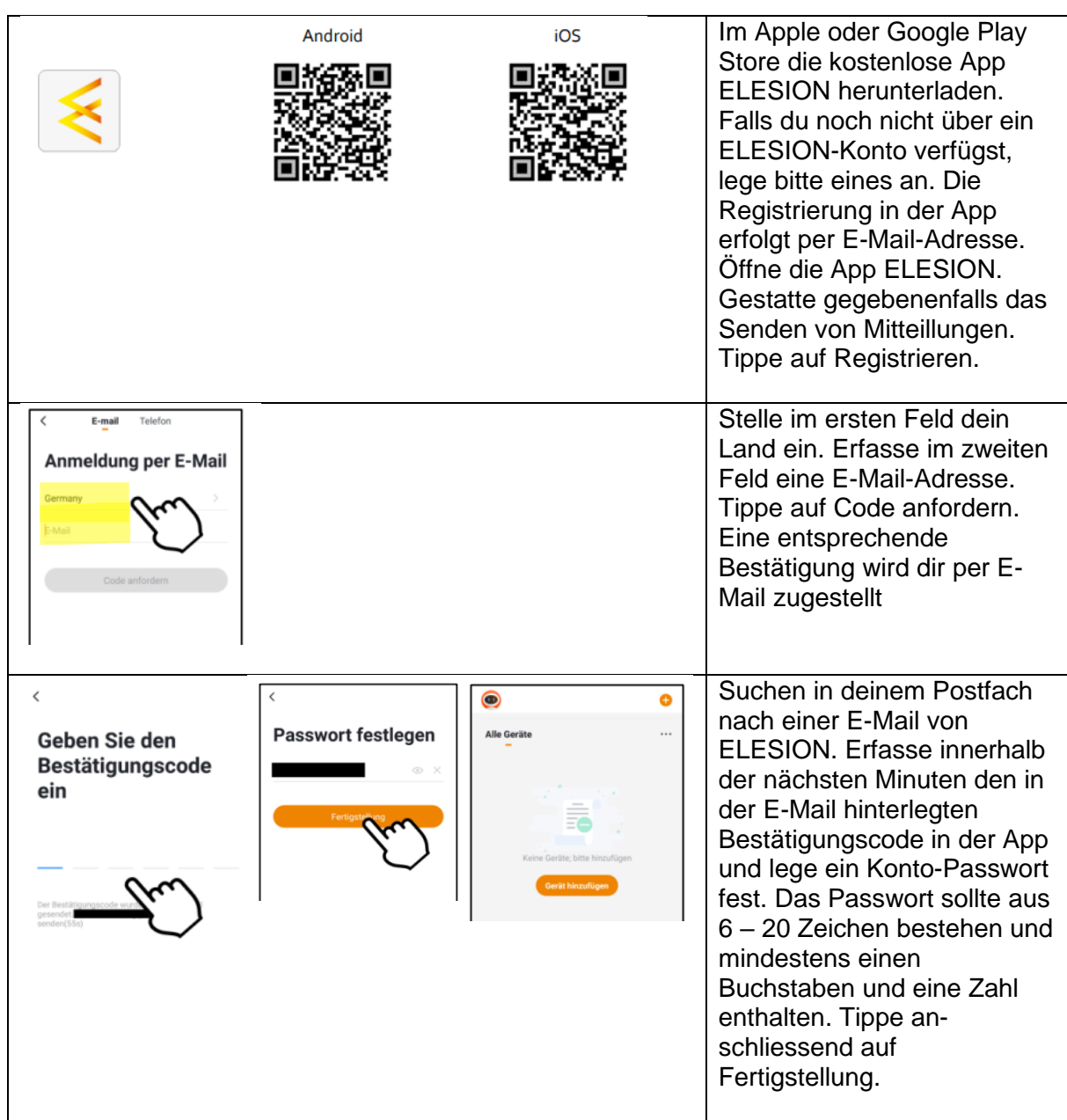

**Kapitel 1: App Registrierung und Freischaltung der WebCam**

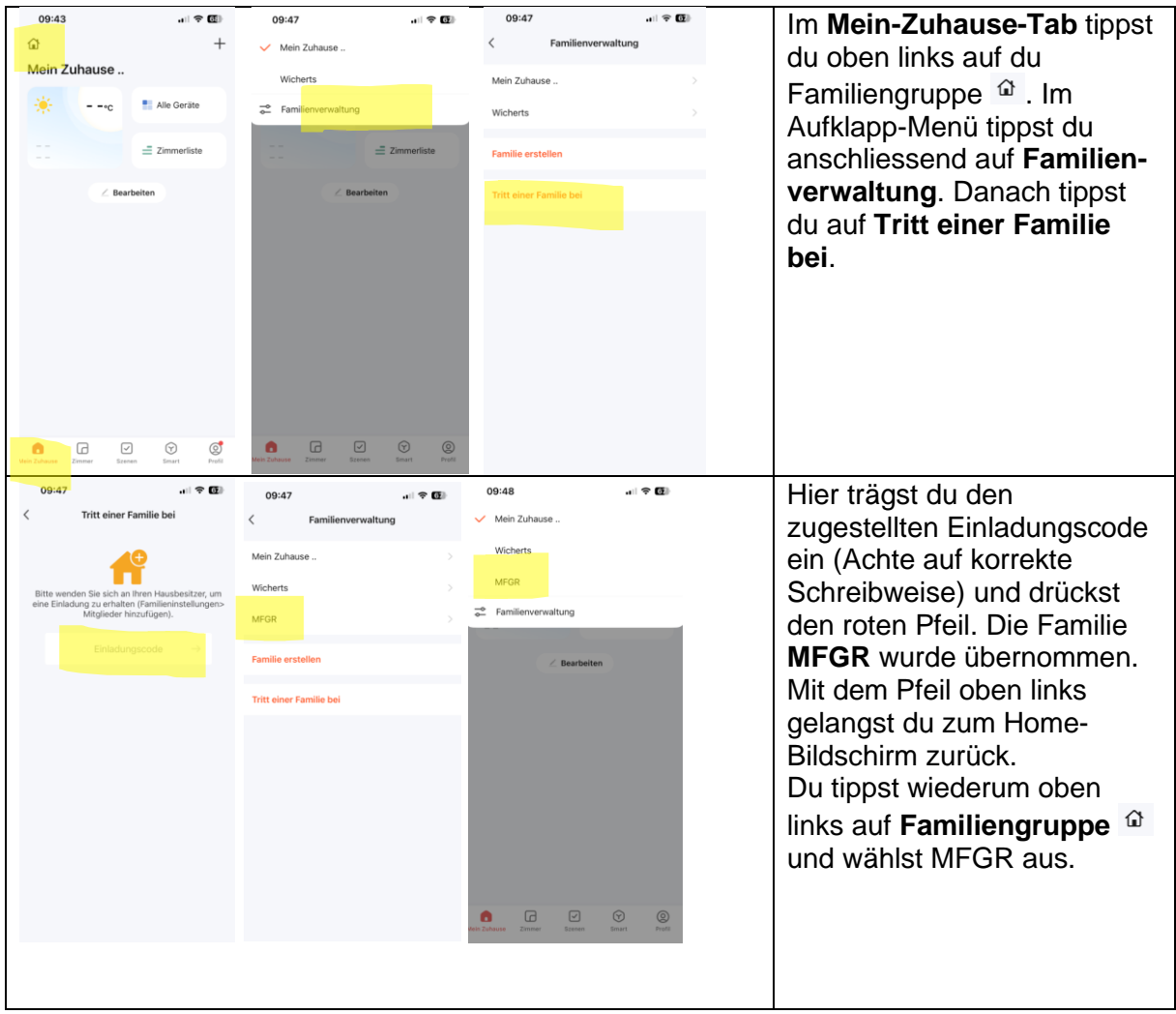

## **Kapitel 2: Nutzung der WebCam**

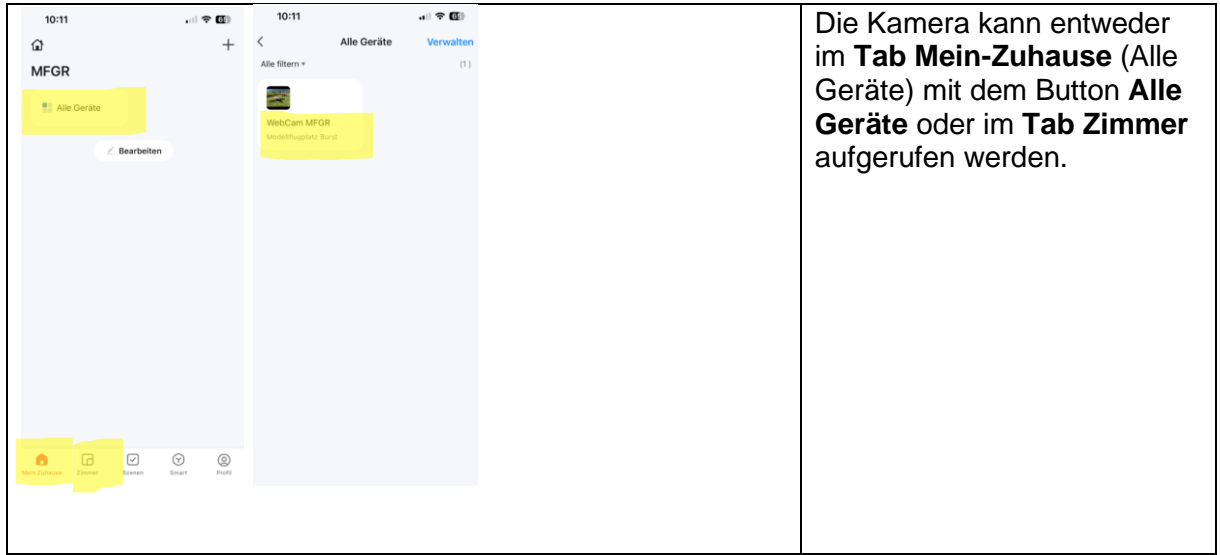

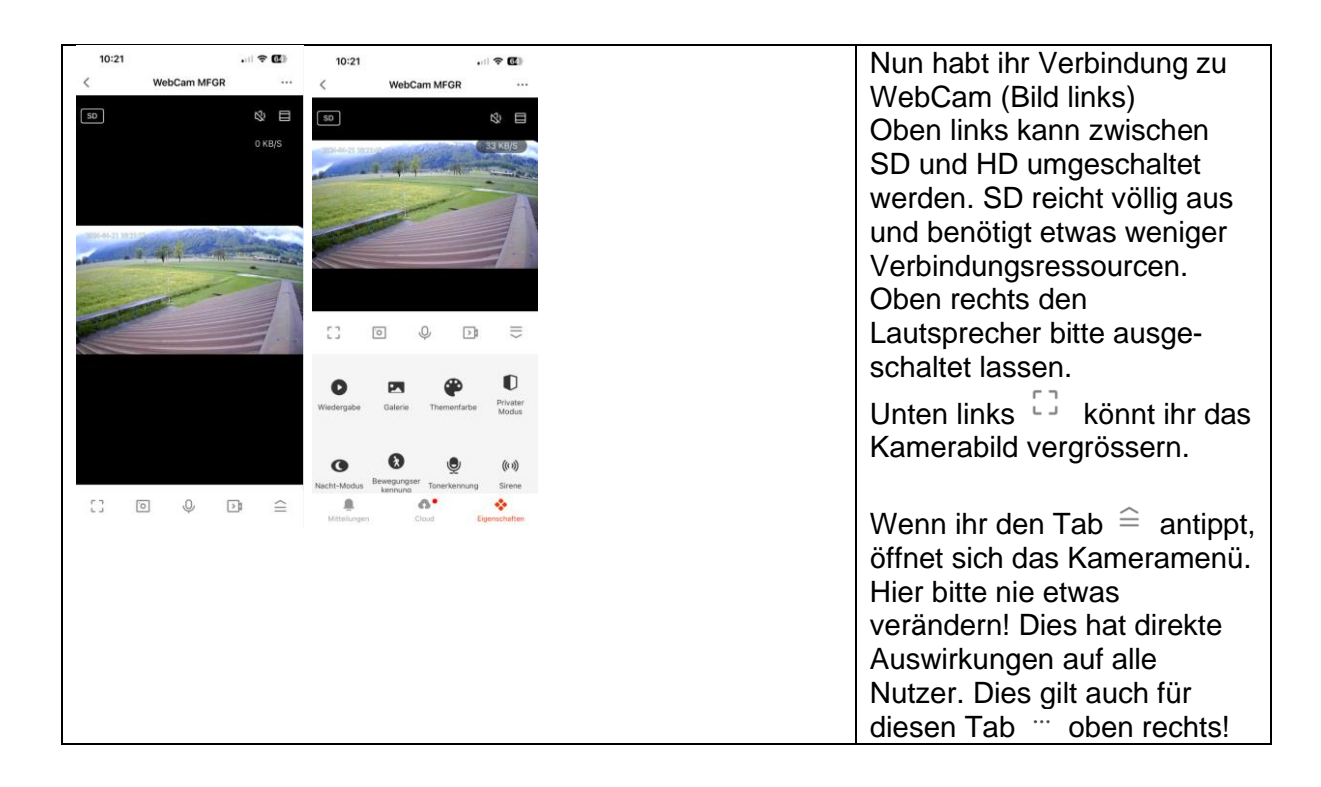

## Anmerkung:

Bei der Nutzung der Anwendung bitte ich die oben genannten Hinweise zu beachten. Der verwendete HotSpot arbeitet mit 4G. Mit der Vorgänger App hatten wir zeitweise Verbindungsprobleme, weil sich zu viele Nutzer gleichzeitig einloggen wollten. Dies könnte auch bei dieser App der Fall sein. Wir wissen es noch nicht.

Daher bitte ich generell nur kurz die Verbindung aufzubauen und dann die App wieder zu schliessen.

Diese WebCam wurde ja mit der Idee installiert, um zu sehen, wie viel Wind es auf dem Flugplatz geben könnte. Mehr nicht.

Vielen Dank für die Unterstützung und viel Spass bei der Nutzung.

Eric Ribak / 21.04.2024